# Manual de usuario del DoorProtect G3 Fibra

Actualizado October 20, 2023

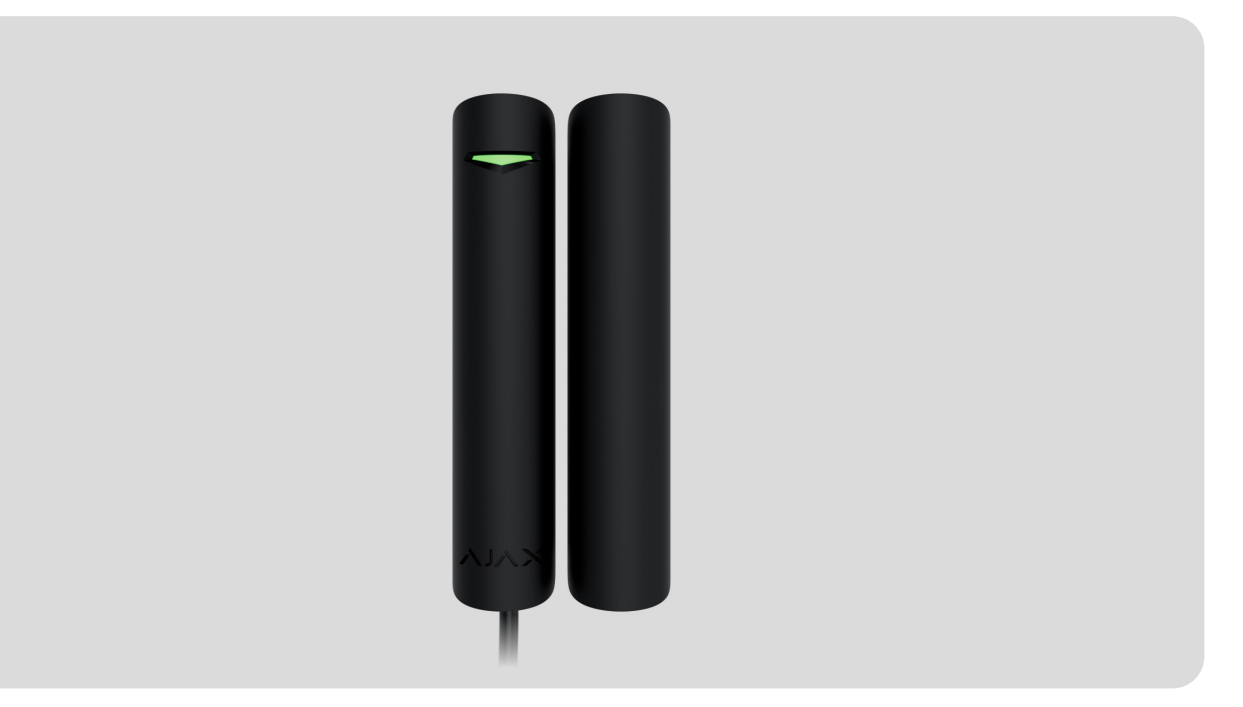

El **DoorProtect G3 Fibra** es un detector cableado de apertura, impacto e inclinación. Admite la conexión de un detector cableado de terceros con un tipo de contacto normalmente cerrado (NC). El dispositivo está diseñado para su instalación solo en interiores. Cumple con los requisitos de la clase Grade 3 (EN 50131).

> **El DoorProtect G3 Fibra es compatible con el** Hub Hybrid (2G) **y el** Hub Hybrid (4G). **No seproporciona la conexión a otros** hubs[,](https://ajax.systems/es/products/hubs/) repetidores de señal de radio, ocBridge Plus **ni a** uartBridge.

El detector intercambia datos con el hub a través del protocolo seguro de comunicación cableada Fibra. El alcance de comunicación cableada es de hasta 2.000 m cuando se conecta a través del cable par trenzado U/UTP cat.5.

El DoorProtect G3 Fibra es un dispositivo de la línea de productos cableados Fibra. Solo los partners acreditados de Ajax Systems pueden vender, instalar y gestionar los productos Fibra.

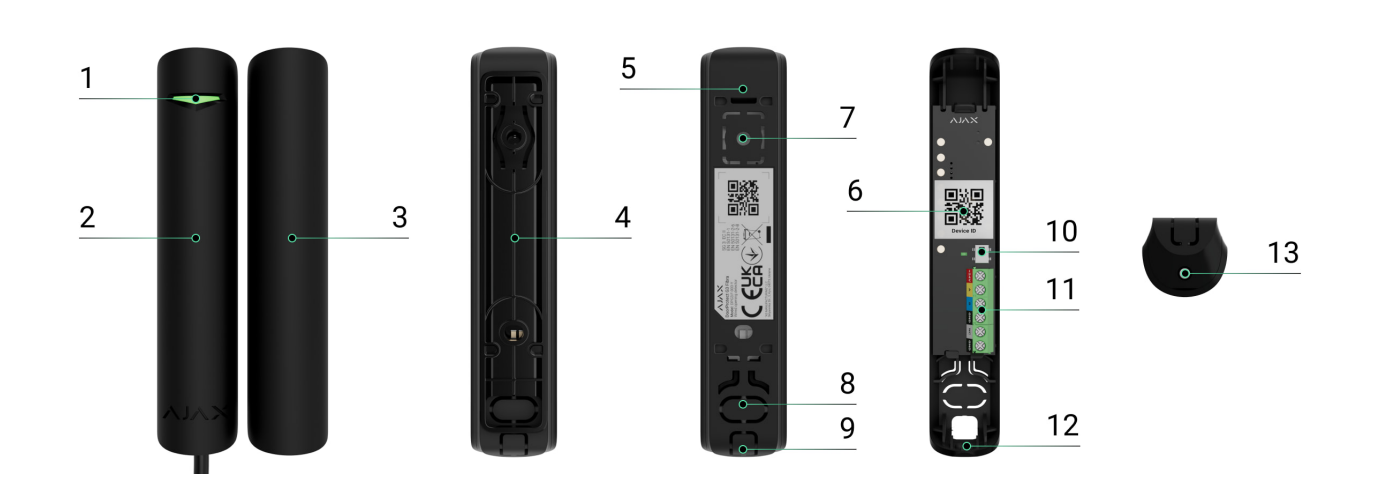

### Elementos funcionales

- **1.** Indicador LED.
- **2.** Detector DoorProtect G3 Fibra.
- **3.** Imán grande.
- **4.** Espaciador para montar el detector y/o el imán en la superficie (2 piezas en el kit).
- **5.** Panel de montaje de la carcasa del detector. Se utiliza para montar el dispositivo en el espaciador o directamente en la superficie.
- **6.** Código QR con el ID del dispositivo. Se utiliza para añadir el detector al sistema Ajax.
- **7.** Pieza perforada de la carcasa del detector. No la desprenda. Es necesaria para la activación del interruptor antisabotaje ante cualquier intento de arrancar el detector de la superficie.
- **8.** Pieza perforada de la carcasa del detector para llevar los cables a través de la pared.
- **9.** Pieza perforada de la carcasa del detector para llevar los cables por la parte inferior o superior del detector.
- **10.** Interruptor antisabotaje.
- **11.** Terminales para conectar el detector.
- **12.** Orificio para fijar el detector con un tornillo.

**13.** Tornillo.

### Principio de funcionamiento

El DoorProtect G3 Fibra es un detector cableado de apertura, impacto e inclinación. El dispositivo consta de dos partes. La primera parte es el detector con dos relés reed y sensores de enmascaramiento magnético, impacto e inclinación. La segunda parte es el imán necesario para detectar la apertura. Todos los sensores del detector funcionan de forma independiente. Cada sensor del detector se puede activar o desactivar en las apps Ajax.

**La apertura** se detecta mediante un relé reed integrado en el detector y un imán. Cuando el imán se acerca o se aleja, el relé reed cambia el estado de los contactos y notifica sobre la apertura o el cierre.

> El DoorProtect G3 Fibra tiene dos relés reed, por lo que el imán puede instalarse tanto a la izquierda como a la derecha del detector. El dispositivo funciona correctamente con un imán en un solo lado. Si los imanes están colocados en ambos lados, el DoorProtect G3 Fibra no puede detectar la apertura correctamente.

El **sensor de impacto** detecta los intentos de derribar una ventana o una puerta y reacciona a la vibración ante cualquier intento de romper una cerradura o puerta.

El **sensor de inclinación** detecta la desviación de un dispositivo del eje vertical. Antes de armar el sistema, el sensor recuerda la posición inicial y se activa si la desviación es superior a 5° (dependiendo de la configuración). Esto permite proteger las ventanas, incluidas las de techo, y armar el sistema cuando la ventana está en modo de ventilación. Basta con desactivar previamente el detector principal en la configuración.

Cuando el detector armado se activa, envía instantáneamente una alarma al hub. El hub activa las sirenas conectadas al sistema, inicia los escenarios y notifica a los usuarios y a la compañía de seguridad. Todas las alarmas y eventos del detector se registran en el historial de eventos de las apps Ajax.

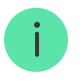

El detector no cambia al modo armado al instante. El tiempo que tarda para cambiar al modo armado depende del retardo al salir (se establece en la [configuración del](#page-24-0)

[detector](#page-24-0)) y el intervalo de ping entre el hub y el detector. El intervalo de ping se establece en la configuración de Fibra. El valor por defecto es [de 36 segundos.](#page-24-0) En el [primer ca](#page-24-0)so, el retardo lo establece un usuario o un PRO con permisos de administrador. En el segundo caso, el retardo se produce porque el hub toma un intervalo de ping para notificar al detector sobre el cambio del modo de seguridad.

#### [Cómo Ajax notifica las alarmas a los usuarios](https://support.ajax.systems/es/how-ajax-send-alarms/)

#### [Más información sobre los detectores de apertura Ajax](https://ajax.systems/es/products/motion-detectors/)

### Protección contra el enmascaramiento magnético

El dispositivo detecta un intento de enmascarar el imán principal del DoorProtect G3 Fibra con un imán fraudulento. El sensor integrado compara el valor del campo magnético actual con el registrado durante la calibración e identifica las diferencias. El detector envía la notificación correspondiente sobre el enmascaramiento. La función está activa independientemente del modo de armado.

El sensor antienmascaramiento debe calibrarse justo después de la instalación del detector o si se ha cambiado el lugar de instalación.

[Cómo iniciar la calibración del sensor antienmascaramiento](#page-32-0)

#### Protocolo de transmisión de datos Fibra

El detector utiliza la tecnología Fibra para transmitir alarmas y eventos. Este es un protocolo cableado de transmisión de datos que proporciona una comunicación bidireccional, rápida y fiable entre el hub y los dispositivos conectados.

[Más información](https://ajax.systems/es/blog/fibra-technology-wired-revolution/)

#### Transmisión de eventos a la CRA

El sistema Ajax puede transmitir alarmas a la app de monitorización [PRO](https://ajax.systems/es/pro-desktop/) [Desktop](https://ajax.systems/es/pro-desktop/), así como a la central receptora de alarmas (CRA) en los formatos **SurGard(Contact ID), SIA (DC-09), ADEMCO 685** y otros protocolos.

#### **El DoorProtect G3 Fibra puede transmitir los siguientes eventos:**

- **1.** Alarma/restablecimiento del detector principal (relé reed).
- **2.** Fallo de funcionamiento/restablecimiento del detector principal (relé reed).
- **3.** Fallo de funcionamiento/restablecimiento del acelerómetro.
- **4.** Fallo de funcionamiento/restablecimiento del sensor de enmascaramiento magnético.
- **5.** Enmascaramiento con un imán fraudulento y restablecimiento.
- **6.** Alarma/restablecimiento de un detector de terceros con un tipo de contacto normalmente cerrado (NC).
- **7.** Alarma/restablecimiento del interruptor antisabotaje.
- **8.** Baja tensión de alimentación/restablecimiento del nivel normal de la tensión.
- **9.** Pérdida/restauración de conexión con el hub.
- **10.** Desactivación permanente/activación del detector.
- **11.** Desactivación temporal única/activación del detector.

Cuando se recibe una alarma, el operador de la central receptora de alarmas sabe exactamente qué sucedió y a dónde enviar a una unidad de respuesta rápida. La direccionabilidad de los dispositivos Ajax permite enviar eventos a **PRO Desktop** o a la CRA con el tipo de dispositivo, su nombre, grupo de seguridad y estancia virtual. La lista de parámetros transmitidos puede variar según el tipo de la CRA y el protocolo seleccionado para la comunicación con la misma.

El ID del dispositivo, el número de bucle (zona) y el número de la línea están disponibles en los Estados del dispositivo.

# <span id="page-4-0"></span>Seleccionar el lugar de instalación

Al elegir el lugar de instalación del DoorProtect G3 Fibra, tenga en cuenta los parámetros que afectan su funcionamiento:

- Intensidad de la señal Fibra.
- La longitud del cable para conectar el detector.
- Zona de detección.

Al diseñar el sistema de seguridad para una instalación, siga las recomendaciones de ubicación del dispositivo. El sistema Ajax debe ser diseñado e instalado por profesionales. La lista de los partners recomendados está disponible aquí.

#### <span id="page-5-0"></span>Recomendaciones de instalación

La posición del imán con respecto al sensor depende del lugar de instalación y del material de la superficie.

**Instalación en superficies metálicas**

**Instalación en superficies no metálicas**

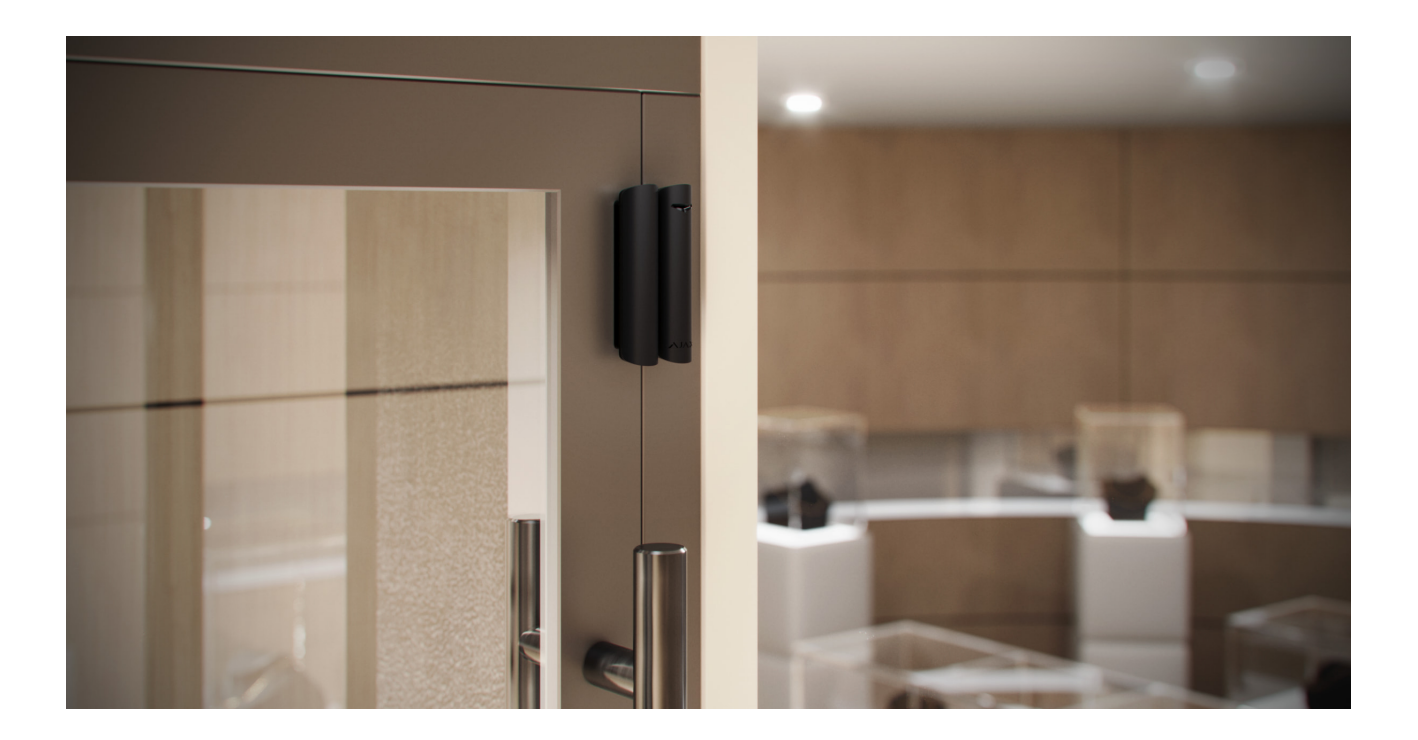

El DoorProtect G3 Fibra puede instalarse en sistemas correderos y persianas enrollables.

No exceda la distancia límite entre el detector y el imán. Esto puede provocar falsas alarmas o fallos de funcionamiento del detector (no reaccionará al cierre/apertura de puertas o ventanas).

#### **Para qué sirven los espaciadores:**

- **1.** Para instalar el detector en una superficie metálica.
- **2.** Para reducir la distancia entre el detector y el imán. Por ejemplo, cuando es necesario alinear el imán con respecto al detector en una puerta o ventana.

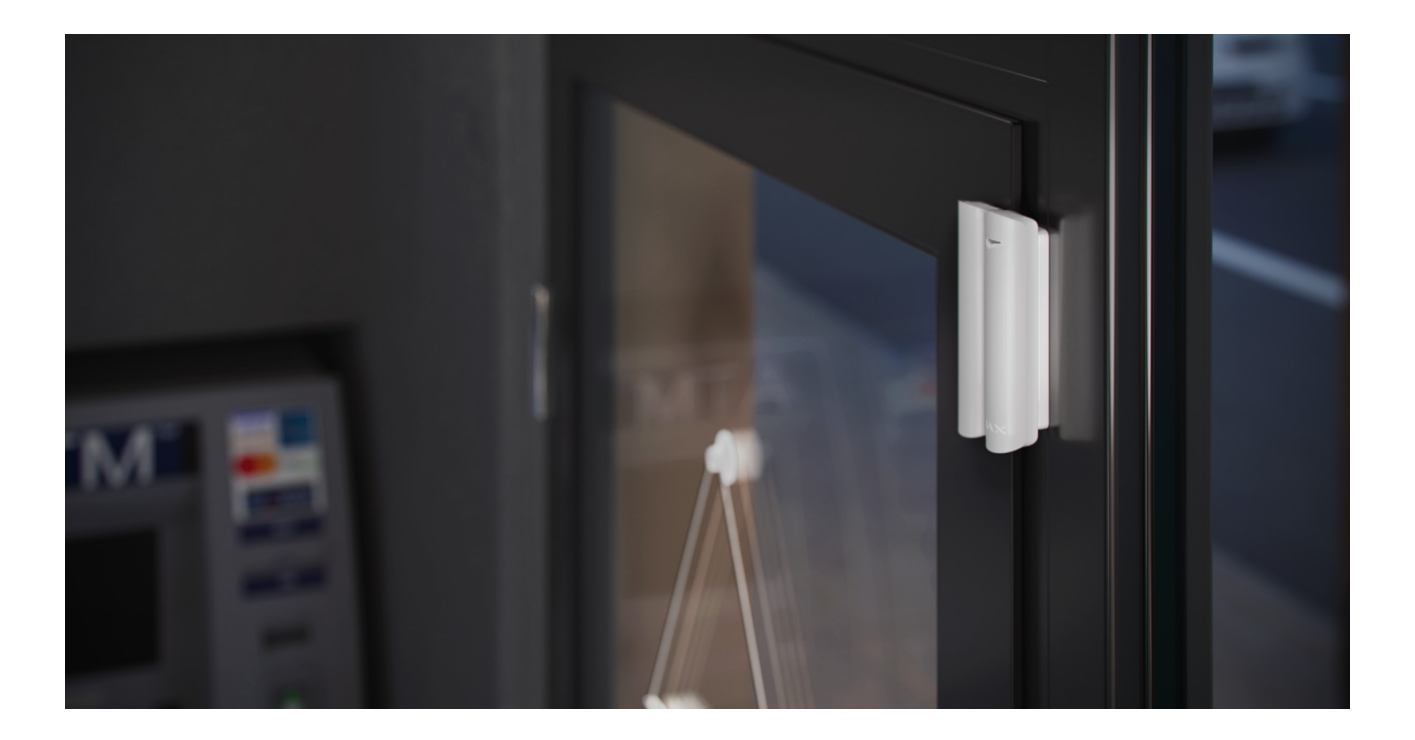

Si la ventana tiene un modo de ventilación, el detector debe instalarse en la parte superior de la ventana. De lo contrario, cuando se abre la ventana para la ventilación, el detector se acerca a su propio imán y puede percibirlo como un intento de enmascararlo. Para evitar las falsas alarmas, instale el detector en la parte superior de la ventana.

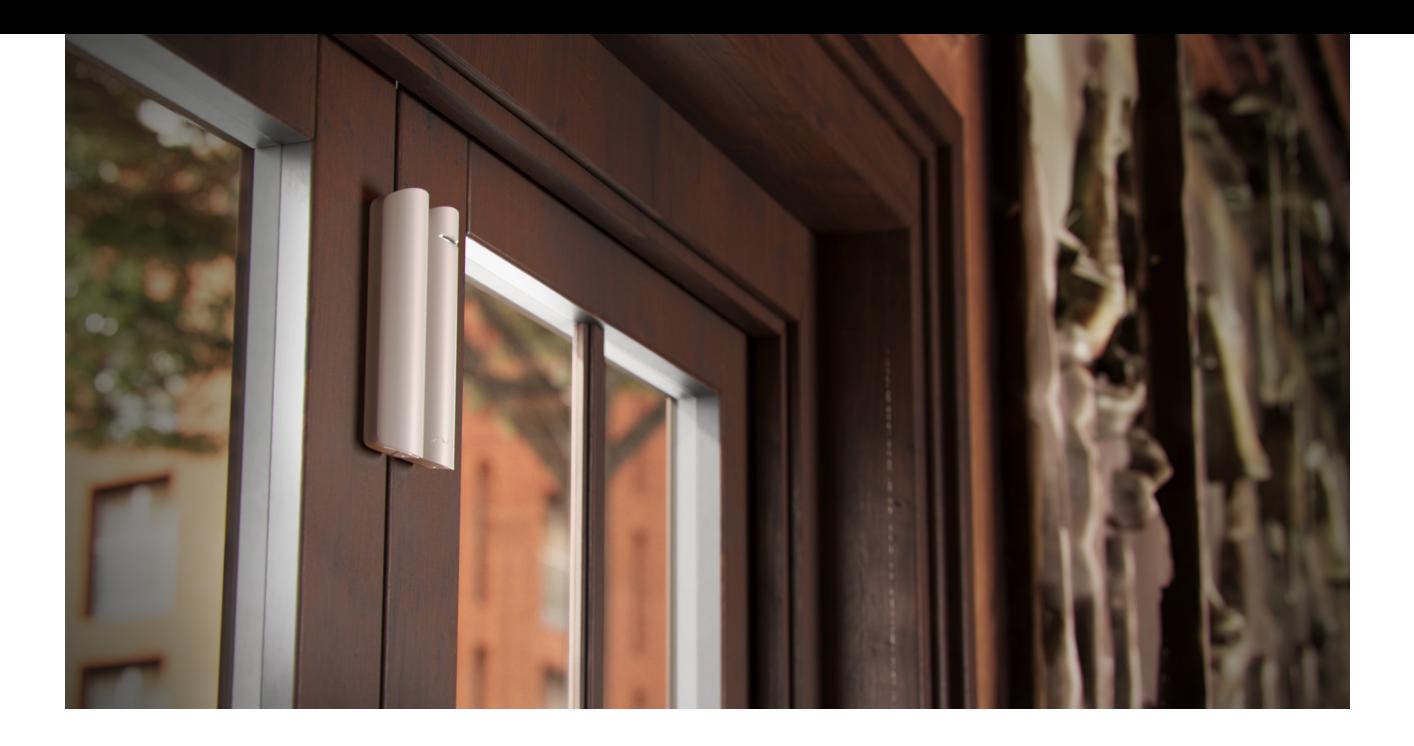

Puede girar el detector 90° con respecto al imán para reducir la distancia entre el detector y el imán.

No es necesario instalar un imán cerca del detector si solo desea utilizar el sensor de impacto y/o inclinación. Desactive el detector principal y el sensor de enmascaramiento magnético en la **configuración** del DoorProtect G3 Fibra.

#### No instale el detector

- **1.** En exteriores. Esto puede provocar falsas alarmas y dañar el detector.
- **2.** Con dos imanes a la vez. El detector solo reconoce un imán en un lado del detector: izquierdo o derecho.
- **3.** Con un imán instalado a una distancia que no cumpla con las [recomendaciones](#page-5-0). Esto puede provocar falsas alarmas o fallos de funcionamiento del detector (no reaccionará al cierre/apertura de puertas o ventanas).
- **4.** En estancias con valores de temperatura y de humedad que no correspondan a los parámetros de funcionamiento[.](https://ajax.systems/es/products/specs/doorprotect-g3-fibra/) Esto puede dañar el detector.
- **5.** En lugares con la intensidad de la señal Fibra baja o inestable.
- **6.** Cerca de otros imanes. Esto puede provocar falsas alarmas debido a la detección de enmascaramiento magnético. Si el detector está instalado en una puerta con cierrapuertas, debe establecer el nivel de sensibilidad **Bajo**.

#### Intensidad de señal Fibra

La intensidad de la señal Fibra está determinada por el número de paquetes de datos no transmitidos o dañados durante un cierto período de tiempo. El icono en la pestaña **Dispositivos** en las apps Ajax indica la intensidad de la señal:

- **Tres barras**: intensidad de la señal excelente.
- **Dos barras**: intensidad de la señal buena.
- **Una barra**: intensidad de la señal baja; no se garantiza un funcionamiento estable.
- **Icono tachado**: sin señal; no se garantiza un funcionamiento estable.

#### [Qué es el Test de intensidad de señal Fibra](https://support.ajax.systems/es/fibra-signal-strenght-test/)

# Zona de detección

Al seleccionar el lugar de instalación del detector, haga el [Test de zona de](https://support.ajax.systems/es/what-is-detection-zone-test/) [detección](https://support.ajax.systems/es/what-is-detection-zone-test/). Esto permite comprobar el funcionamiento del dispositivo y asegurarse de que el detector reaccione correctamente a la apertura y al cierre de una puerta o ventana, a los impactos y a los cambios en el ángulo de inclinación.

# Test de alimentación de las líneas

El test imita el consumo máximo de energía de los dispositivos conectados al hub. Si el sistema ha pasado el test con éxito, esto significa que todos sus dispositivos tendrán alimentación suficiente en cualquier situación. Tras el test, la app muestra una notificación con el estado de cada línea:

- Test pasado con éxito.
- Test pasado con fallos de funcionamiento.
- Test fallido.

#### [Qué es el Test de alimentación de las líneas](https://support.ajax.systems/es/what-is-bus-power-supply-test/)

#### Diseño

Para instalar y configurar correctamente los dispositivos, es importante diseñar adecuadamente el sistema. El proyecto debe respetar el número y los tipos de dispositivos en la instalación, el lugar y la altura exactos de su instalación, la longitud de las líneas cableadas Fibra, el tipo de cable que se usa y otros parámetros.

#### [Consejos para diseñar el proyecto del sistema Fibra](https://support.ajax.systems/es/tips-for-installing-and-configuring-fibra/#block1)

El DoorProtect G3 Fibra se puede conectar a cualquier punto de la línea Fibra. El alcance de comunicación cableada es de hasta 2.000 m cuando se conecta a través del cable par trenzado U/UTP cat.5.

Los sistemas Ajax admiten las topologías **en serie** y **en anillo**.

[Más información](https://support.ajax.systems/es/tips-for-installing-and-configuring-fibra/#block1-3)

# Longitud y tipo de cable

Tipos de cable recomendados para conectar el DoorProtect G3 Fibra al hub:

- U/UTP cat.5 4 × 2 × 0.51, material conductor: cobre.
- Cable de señal 4 × 0.22, material conductor: cobre.

Si utiliza un tipo diferente de cable, el alcance de la comunicación cableada puede variar. No se han comprobado otros tipos de cables.

### Verificación por calculadora

Ť

Hemosdesarrollado la **Calculadora de alimentación Fibra** para que pueda asegurarse de que el proyecto esté diseñado correctamente y el sistema funcione en la práctica. En la etapa de diseñar el sistema, la calculadora ayuda a comprobar la calidad de la comunicación y la longitud del cable para los dispositivos cableados Fibra.

#### Trabajos preparatorios

### Organización

Durante la preparación al cableado, consulte las normas de seguridad eléctrica y contra incendios de su región. Asegúrese de seguir estas normas y reglamentos. Algunos consejos para la organización de los cables están disponibles en este artículo.

### Cableado

Antes de la instalación, le recomendamos que lea atentamente la sección [Seleccionar el lugar de instalación](#page-4-0). Intente evitar cualquier desviación del diseño del sistema. La violación de las normas básicas de instalación del DoorProtect G3 Fibra y las recomendaciones de este manual puede resultar en un funcionamiento incorrecto, así como en una pérdida de comunicación con el dispositivo. Algunos consejos para llevar a cabo el cableado están disponibles en **este artículo**[.](https://support.ajax.systems/es/tips-for-installing-and-configuring-fibra/#block2-2)

#### Preparar cables antes de conectarlos

Quite la capa aislante del cable solo con un alicate pelacables especial. Los extremos de los hilos que se insertarán en los terminales del dispositivo deben estar estañados o protegidos con terminales de conexión de cables eléctricos. Esto garantizará una conexión fiable y protegerá al conductor contra la oxidación. Algunos consejos para la preparación de los cables están disponibles en este artículo.

### Instalación y conexión

Antes de instalar el DoorProtect G3 Fibra, asegúrese de haber seleccionado la ubicación óptima del detector y de que cumple con los requisitos de este manual. Los cables deben estar ocultos de miradas indiscretas y ubicarse en un lugar al que sea difícil acceder para los intrusos, para reducir la probabilidad de sabotaje. Lo ideal es montar los cables en las paredes, el suelo o el techo. Antes de la instalación final, haga **los tests de** zona de detección **y de** intensidad de señal Fibra.

#### **Para montar un detector:**

- **1.** Desactive la alimentación de las líneas en la [app Ajax PRO](https://ajax.systems/es/software/):
	- 1. Hub → Configuración  $\overset{\leftrightarrow}{\infty}$  → Líneas → Alimentación de las líneas.
- **2.** Lleve el cable para conectar el DoorProtect G3 Fibra hacia la carcasa del hub. Conecte los hilos a la línea necesaria del hub.

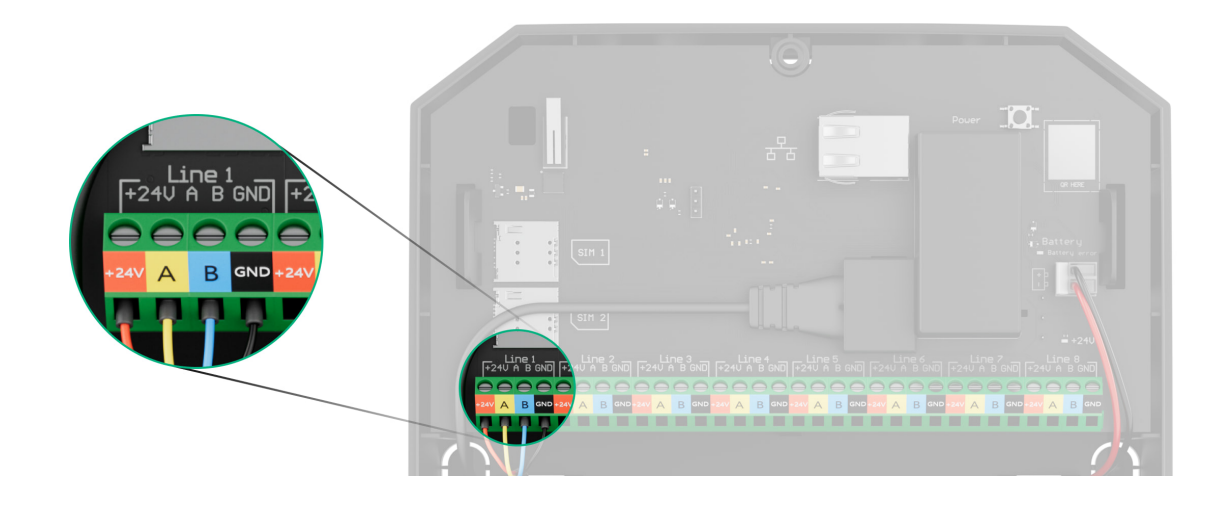

**+24V**: alimentación de 24 V⎓. **А, B**: terminales de señal. **GND**: tierra.

- **3.** Retire el panel trasero del detector. Desprenda con cuidado la pieza perforada para sacar el cable afuera.
- **4.** Lleve el cable desde el hub hacia la carcasa del detector a través del agujero hecho.

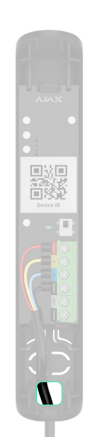

**5.** Conecte los hilos a los terminales de acuerdo con el diagrama a continuación. Asegúrese de respetar la polaridad y el orden de conexión de los hilos. Fije el cable a los terminales con firmeza.

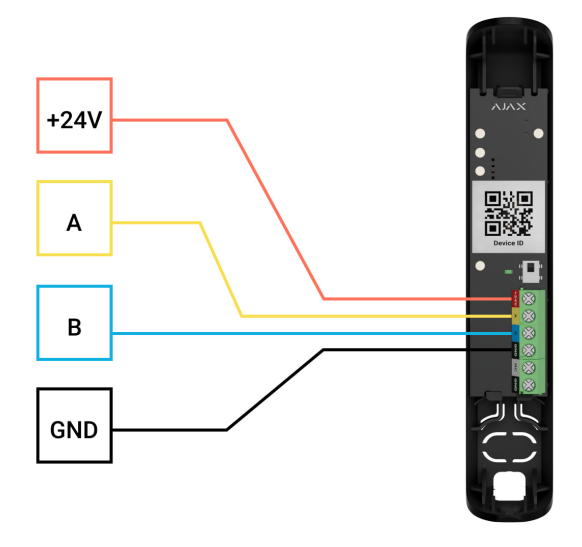

**+24V**: alimentación de 24 V⎓. **А, B**: terminales de señal. **GND**: tierra.

- **6.** Si el detector no es el último dispositivo en la línea de conexión, prepare un segundo cable con antelación. Los extremos de los hilos del primero y del segundo cable, que se insertarán en los terminales del detector, deben estar estañados y soldados o crimpados con puntas especiales.
- **7.** Si el detector es el último en la línea y se utiliza la **conexión en serie**, instale una resistencia de terminación. Conéctela a los terminales de señal del dispositivo. Cuando se utiliza el **método de conexión en anillo**, no se necesita una resistencia de terminación.

Recomendamos utilizar el **método de conexión en anillo** (hub–dispositivo–hub). Si el anillo se rompe, no se desactivará ni un solo dispositivo. En este caso, se forman dos líneas que seguirán funcionando normalmente y transmitirán eventos al hub. Si el anillo se rompe, los usuarios y la CRA recibirán la notificación.

- **8.** Fije temporalmente el detector al marco de la ventana o puerta en el lugar de instalación elegido. Esto es necesario para comprobar el detector.
- **9.** Fije temporalmente el imán.

**10.** Active la alimentación de las líneas en la [app Ajax PRO](https://ajax.systems/es/software/):

1. Hub → Configuración  $\overleftrightarrow{\otimes}$  → Líneas → Alimentación de las líneas.

#### **11.** [Añada el detector al sistema](#page-15-0).

#### **12.** Haga las [pruebas de funcionamiento](#page-16-0)

**13.** Si el detector pasa los tests con éxito, fíjelo con los tornillos del kit. Utilice al menos dos puntos de fijación (uno de ellos se encuentra en la pieza perforada del soporte, encima del interruptor antisabotaje). Al utilizar otros sujetadores, asegúrese de que no dañen ni deformen el panel de montaje.

> La tapa frontal del DoorProtect G3 Fibra se puede girar 180° durante la instalación. De esta manera, puede llevar los cables por arriba o por abajo. Si los cables se colocan desde la parte inferior del detector, el imán debe montarse de forma que el tornillo también quede colocado desde abajo.

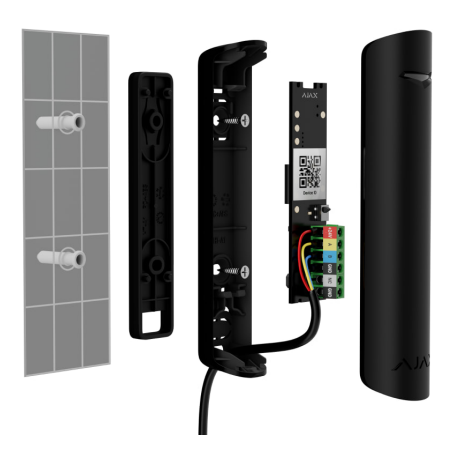

#### Conexión de un detector cableado de terceros

Puede conectar un detector cableado con un tipo de contacto NC (normalmente cerrado) al DoorProtect G3 Fibra.

El DoorProtect G3 Fibra no alimenta un detector de terceros. Este debe conectarse por separado. Para averiguar el tipo y la tensión del detector de terceros, consulte la documentación del dispositivo o póngase en contacto con el soporte técnico del fabricante.

Instale un detector de terceros a una distancia no superior a 1 metro del DoorProtect G3 Fibra. Aumentar la longitud del hilo disminuye la calidad de la comunicación entre los dispositivos.

#### **Para conectar un detector cableado de terceros:**

- **1.** Desactive la alimentación de las líneas en la [app Ajax PRO](https://ajax.systems/es/software/):
	- 1. Hub → Configuración  $\overleftrightarrow{\otimes}$  → Líneas → Alimentación de las líneas.
- **2.** Retire la tapa frontal del DoorProtect G3 Fibra.
- **3.** Lleve el cable del detector cableado de terceros en la carcasa del DoorProtect G3 Fibra.
- **4.** Conecte el detector cableado a los terminales del DoorProtect G3 Fibra.

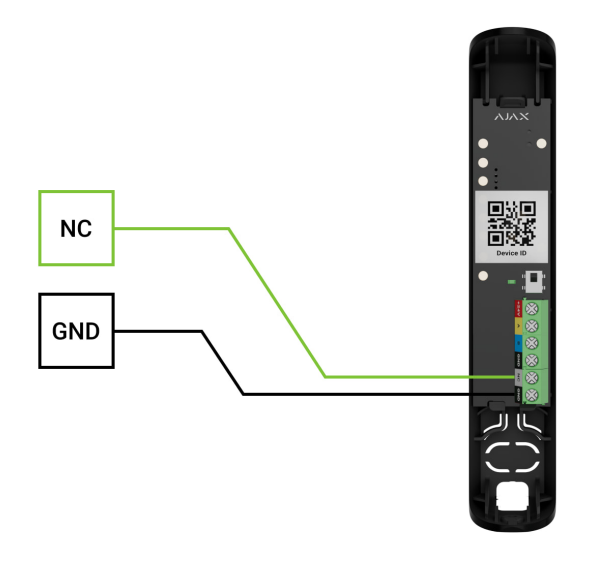

**NC**: terminal de conexión **GND**: tierra

- **5.** Active la alimentación de las líneas en la [app Ajax PRO](https://ajax.systems/es/software/):
	- 1. Hub → Configuración  $\overset{\leftrightarrow}{\infty}$  → Líneas → Alimentación de las líneas.
- **6.** Habilite la opción de **Contacto externo** en la configuración del DoorProtect G3 Fibra.
- **7.** Compruebe el funcionamiento del detector cableado conectado. Si se activa un contacto externo, recibirá una notificación.

Conecte un detector cableado de movimiento de persianas con un tipo de contacto normalmente cerrado (NC) al DoorProtect G3 Fibra para recibir una alarma cuando se abran las persianas.

### <span id="page-15-0"></span>Añadir el dispositivo al sistema

**El DoorProtect G3 Fibra solo es compatible con el** Hub Hybrid (2G) **y el** Hub Hybrid (4G). Solo los partners verificados pueden añadir y configurar los dispositivos Fibra en las . [apps Ajax PRO](https://ajax.systems/es/software/)

[Tipos de cuentas y sus permisos](https://support.ajax.systems/es/accounts-and-permissions/)

### Antes de añadir un dispositivo

- **1.** Instale la [app Ajax PRO](https://ajax.systems/es/software/). Inicie sesión en su cuenta PRO.
- **2.** Añada un hub compatible con el DoorProtect G3 Fibra a su app. Establezca los parámetros necesarios y cree al menos una [estancia virtual](https://support.ajax.systems/es/manuals/hub-2-plus/#block10).
- **3.** Asegúrese de que el hub esté encendido y tenga acceso a Internet a través de Ethernet y/o red móvil. Puede hacerlo en la app Ajax.
- **4.** Compruebe el estado del hub en la app Ajax. Asegúrese de que el hub esté desarmado y no se esté actualizando.
- **5.** Asegúrese de que el detector está conectado físicamente al hub.

#### <span id="page-15-1"></span>Cómo añadir elDoorProtect G3 Fibra

Hay dos maneras disponibles para añadir los dispositivos a través de la [app](https://ajax.systems/es/software/) [PRO](https://ajax.systems/es/software/): automáticamente y manualmente.

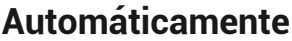

**Manualmente** 

#### **Para añadir un dispositivo automáticamente:**

1. Abra la app Ajax PRO. Seleccione el hub al cual desea añadir el DoorProtect G3 Fibra.

- **2.** Vaya a la pestaña **Dispositivos**  $\blacksquare$  y haga clic en **Añadir dispositivo**.
- **3.** Seleccione **Añadir todos los dispositivos Fibra**. El hub escaneará las líneas Fibra. Después del escaneo, se mostrarán todos los dispositivos conectados al hub que aún no se han añadido al sistema.

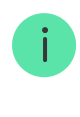

El escaneo también está disponible en el menú **Líneas**: **Hub** → **Configuración** → **Líneas** → **Añadir todos los dispositivos Fibra**.

- **4.** Seleccione el dispositivo en la lista. Después de presionarlo, el indicador LED parpadeará para identificar este dispositivo.
- **5.** Introduzca el nombre del dispositivo y especifique una estancia virtual y un grupo de seguridad si el [Modo Grupo](https://support.ajax.systems/es/ajax-group-mode/) está activado. Haga clic en **Guardar**.

El detector conectado al hub aparecerá en la lista de dispositivos del hub en la app Ajax.

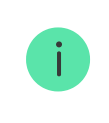

La frecuencia de actualización de los estados de los dispositivos depende de la configuración de Fibra; el valor por defecto es de 36 segundos.

Si la conexión falla, compruebe la calidad de la conexión por cable e inténtelo de nuevo. Si ya ha añadido el número máximo de dispositivos al hub (para el Hub Hybrid, es de 100), recibirá una notificación de error al intentar añadir uno más.

El DoorProtect G3 Fibra solo funciona con un hub. Una vez vinculado con un nuevo hub, el detector deja de intercambiar datos con el hub anterior. En este caso, el DoorProtect G3 Fibra sigue en la lista de dispositivos del hub anterior. Puede eliminarlo manualmente.

# <span id="page-16-0"></span>Pruebas de funcionamiento

Los siguientes tests están disponibles para el DoorProtect G3 Fibra:

- [Test de intensidad de señal Fibra](https://support.ajax.systems/es/fibra-signal-strenght-test/): para comprobar la intensidad y la estabilidad de la señal en el lugar de instalación del dispositivo.
- [Test de zona de detección](https://support.ajax.systems/es/what-is-detection-zone-test/): para comprobar cómo el detector registra la apertura y el cierre de una puerta o una ventana, el impacto y los cambios en el ángulo de inclinación en el lugar de instalación del dispositivo.
- [Calibración del sensor antienmascaramiento](#page-32-0): para registrar el valor del campo magnético en el lugar de instalación del detector. Este valor se considerará como normal. La calibración se realiza cuando el contacto del detector principal está cerrado.

# Fallos de funcionamiento

Cuando se detecta un fallo de funcionamiento (por ejemplo, se ha perdido la conexión a través del protocolo Fibra), la app Ajax muestra un contador de fallos de funcionamiento en la esquina superior izquierda del icono del dispositivo.

Todos los fallos de funcionamiento se muestran en los Estados del detector. Los campos con fallos de funcionamiento se resaltarán en rojo.

Se muestra un fallo de funcionamiento si ocurre lo siguiente:

- La temperatura del detector está fuera de los límites permisibles.
- La tapa del detector abierta (interruptor antisabotaje activado).
- Se ha perdido la conexión con el hub vía el protocolo Fibra.
- El detector principal está defectuoso. La detección de enmascaramiento magnético está desactivada.
- El acelerómetro está defectuoso.
- El sensor de enmascaramiento magnético está defectuoso.

#### Iconos

Los iconos muestran algunos de los estados del DoorProtect G3 Fibra. Puede verlos en las apps Ajax, en la pestaña **Dispositivos** .

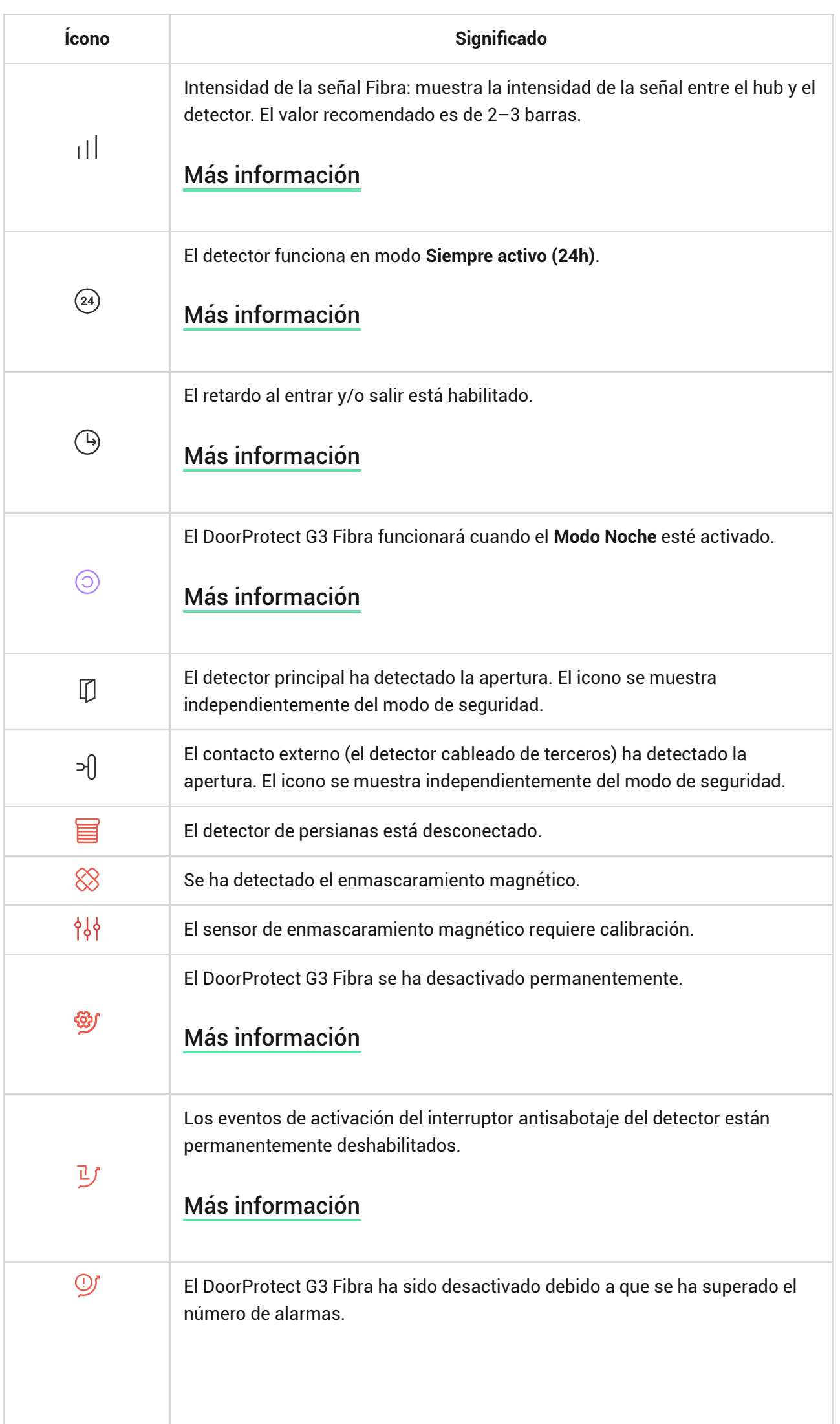

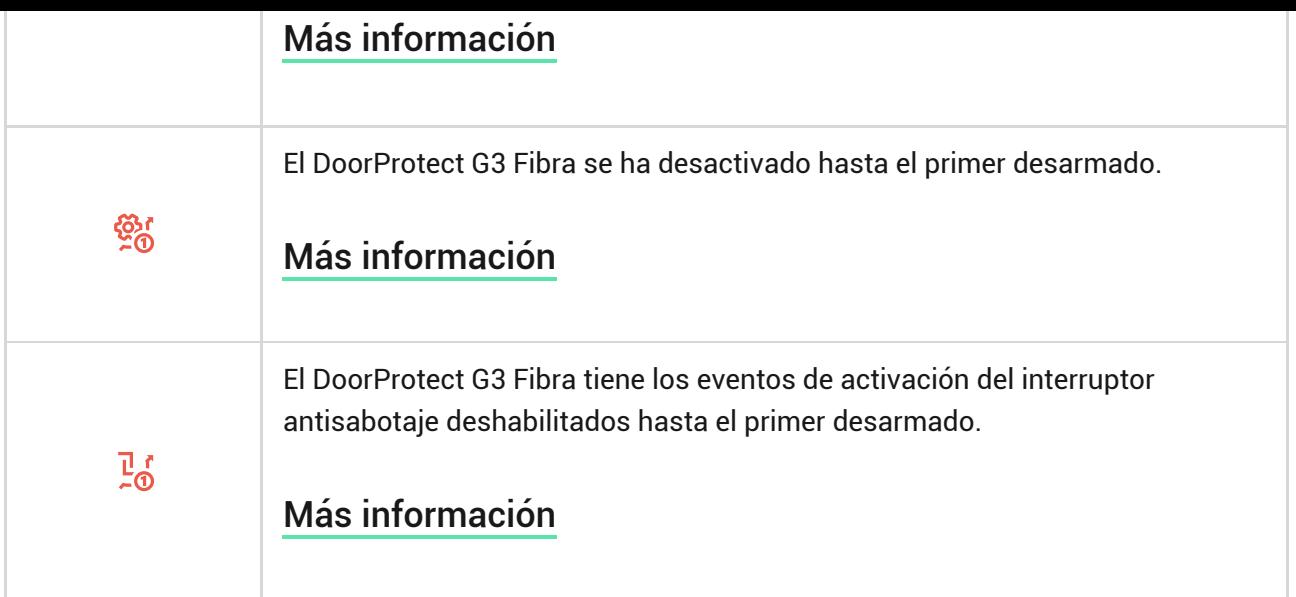

### <span id="page-19-0"></span>Estados

Los estados incluyen información sobre el dispositivo y sus parámetros de funcionamiento. Puede comprobar los estados del DoorProtect G3 Fibra en las apps Ajax:

- **1.** Vaya a la pestaña **Dispositivos** .
- **2.** Seleccione el **DoorProtect G3 Fibra** en la lista.

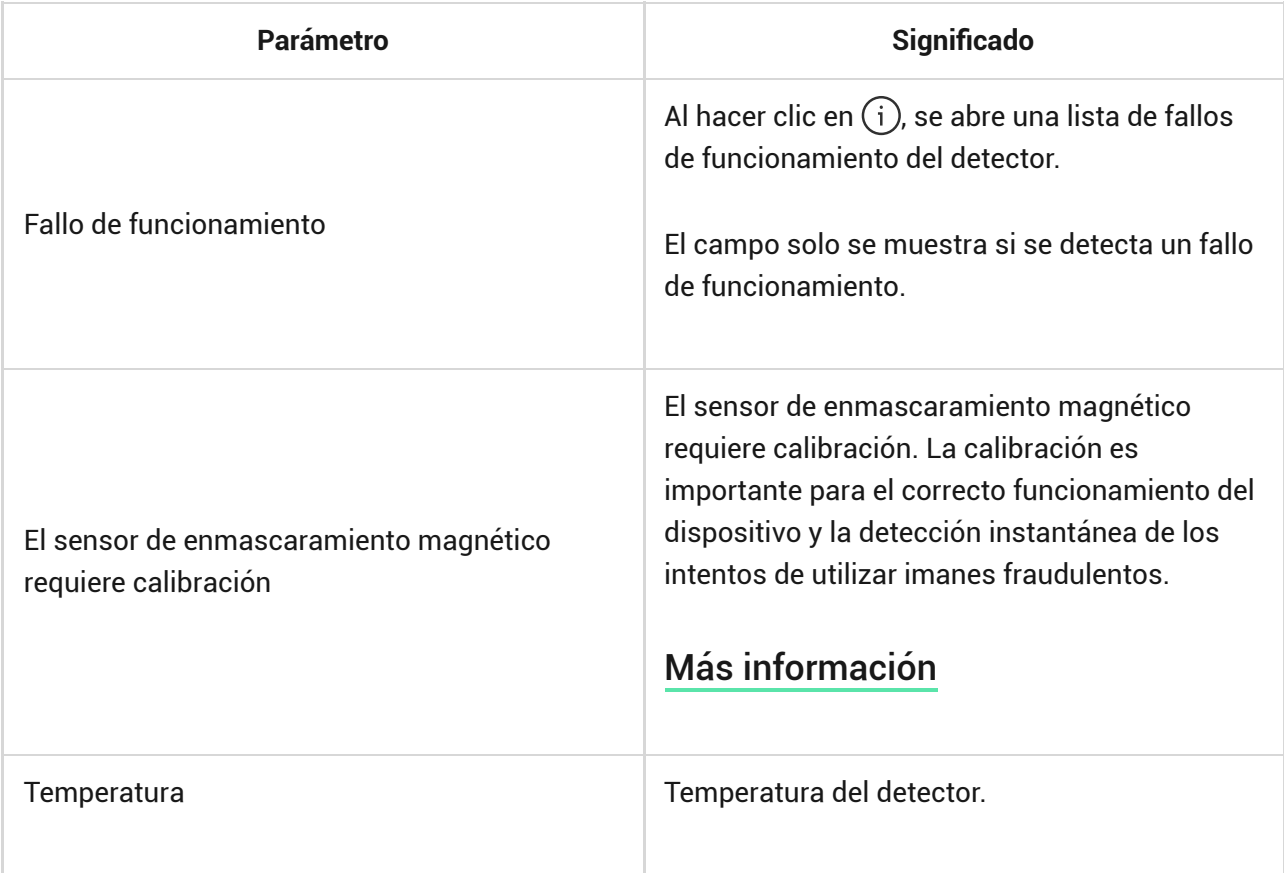

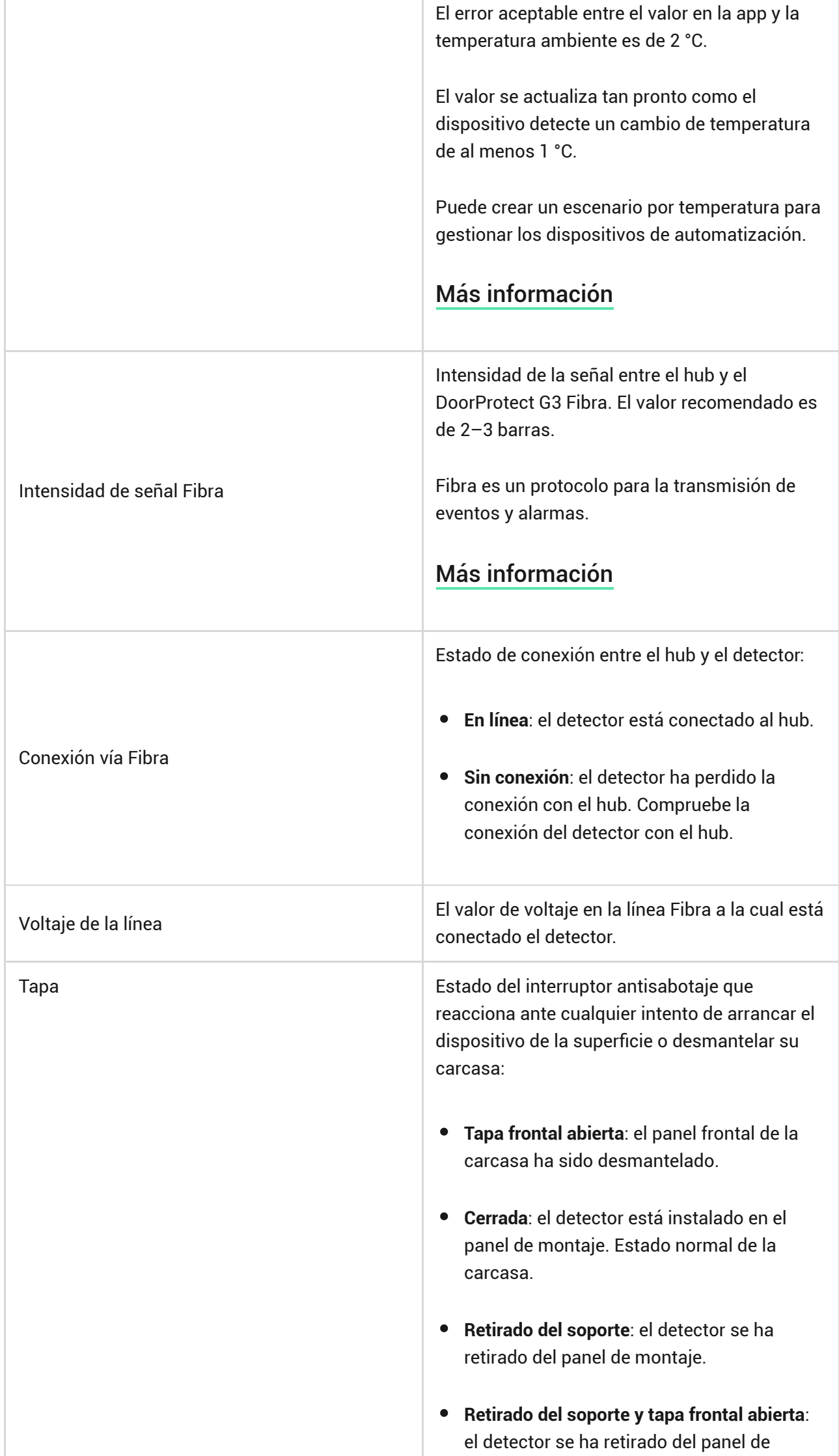

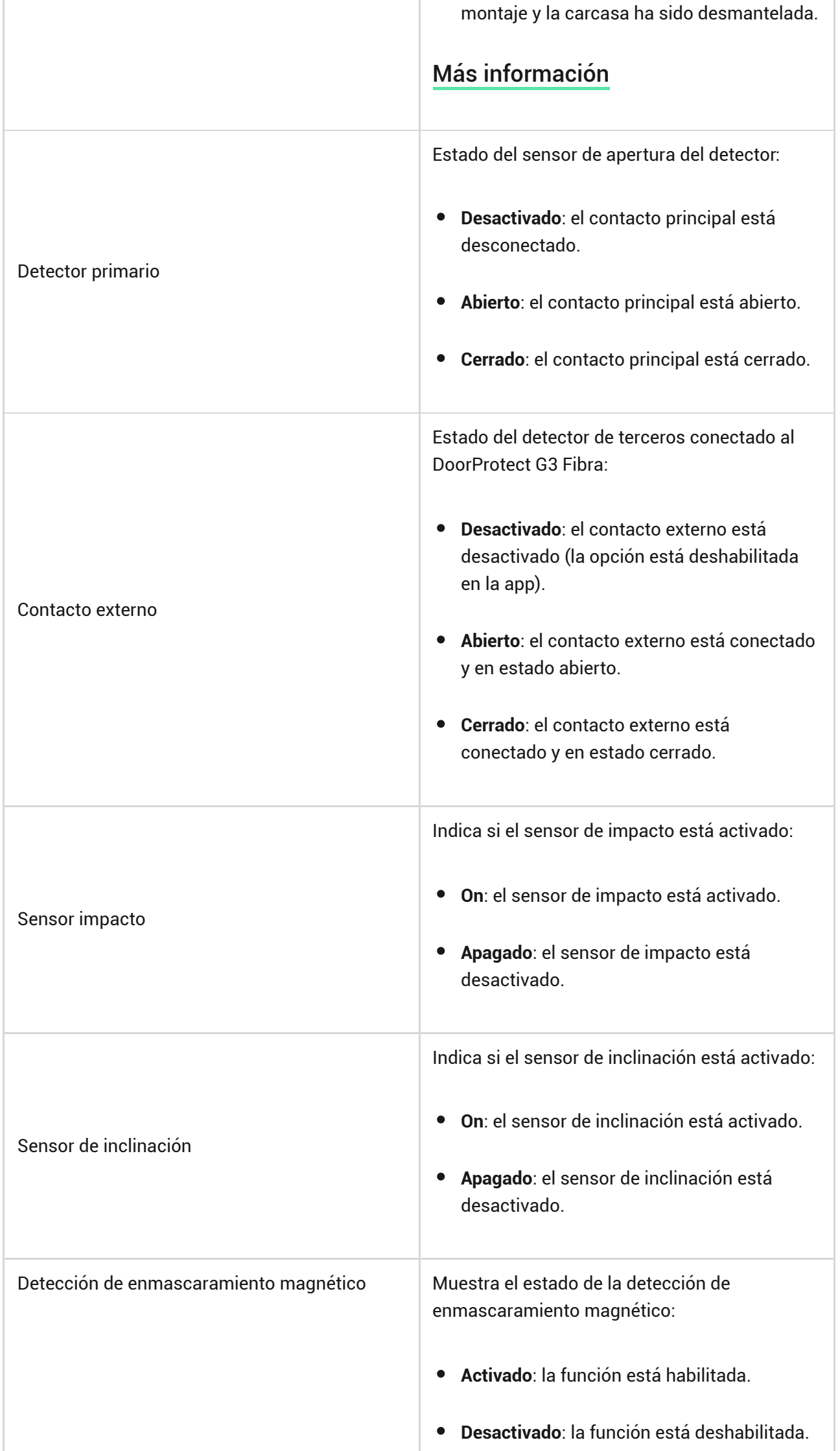

ч.

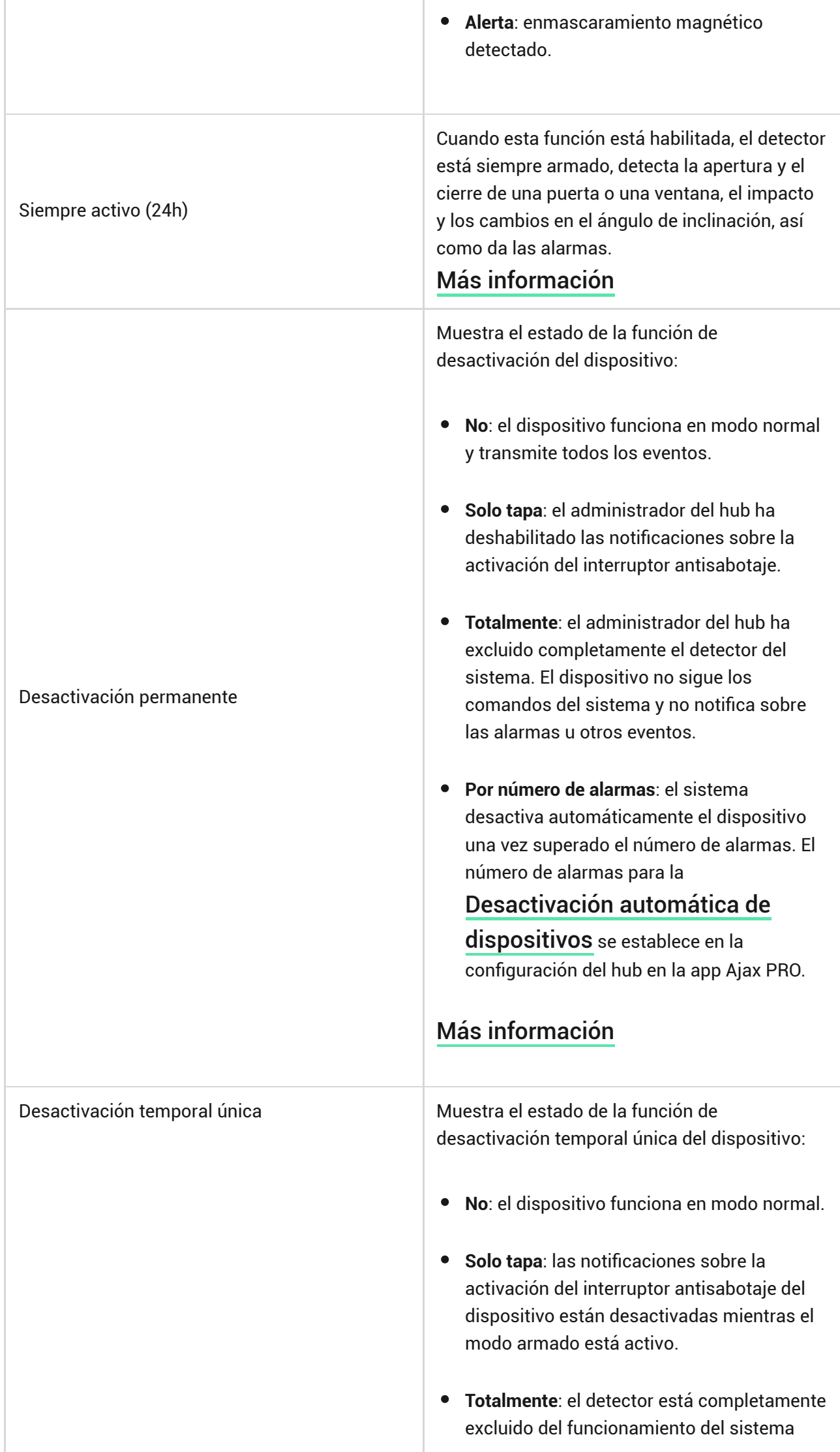

mientras el modo armado está activo. El dispositivo no ejecuta los comandos del sistema ni notifica sobre las alarmas u otros eventos.

#### [Más información](https://support.ajax.systems/es/one-arming-device-deactivation/)

#### **Reacción ante alarmas**

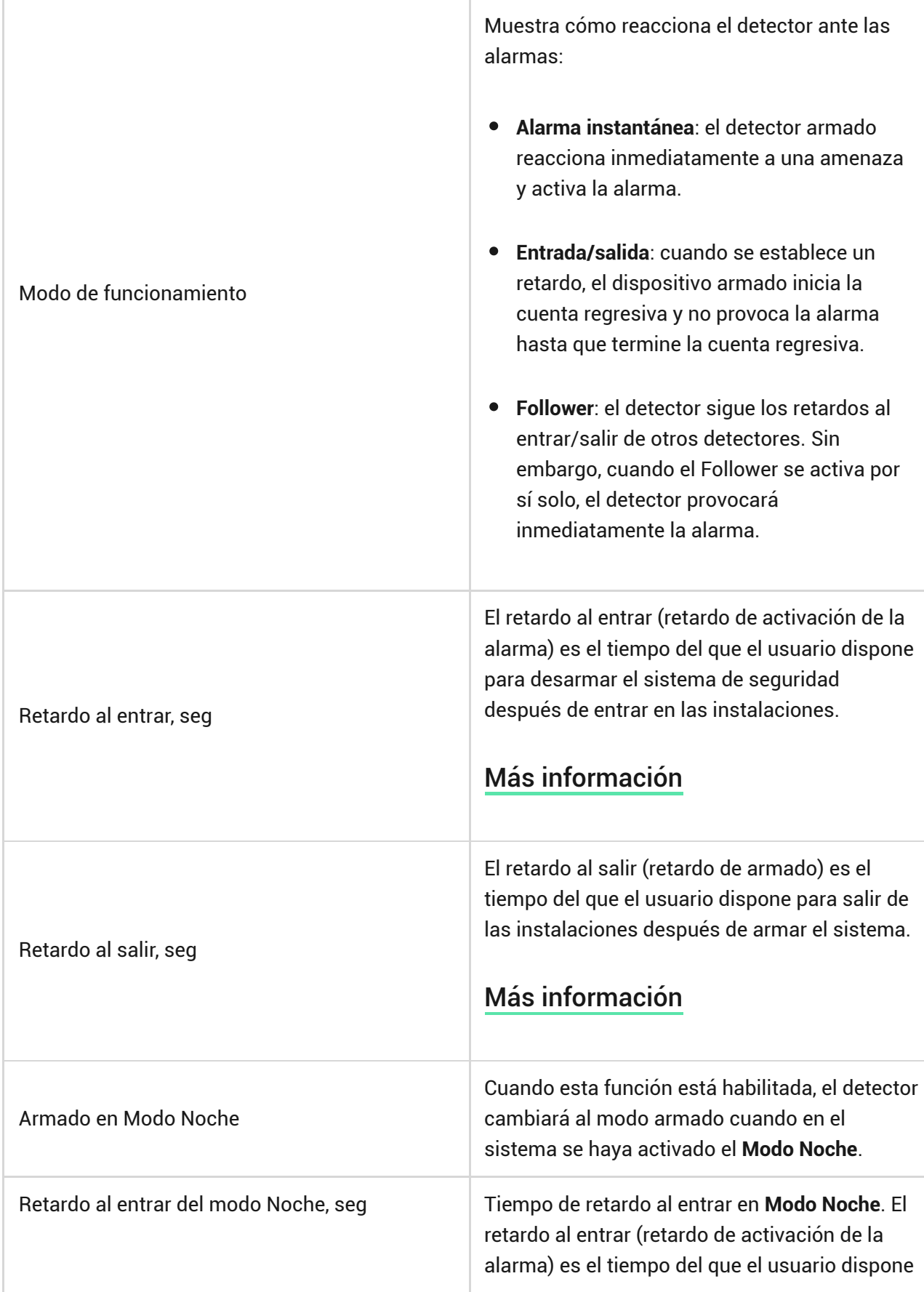

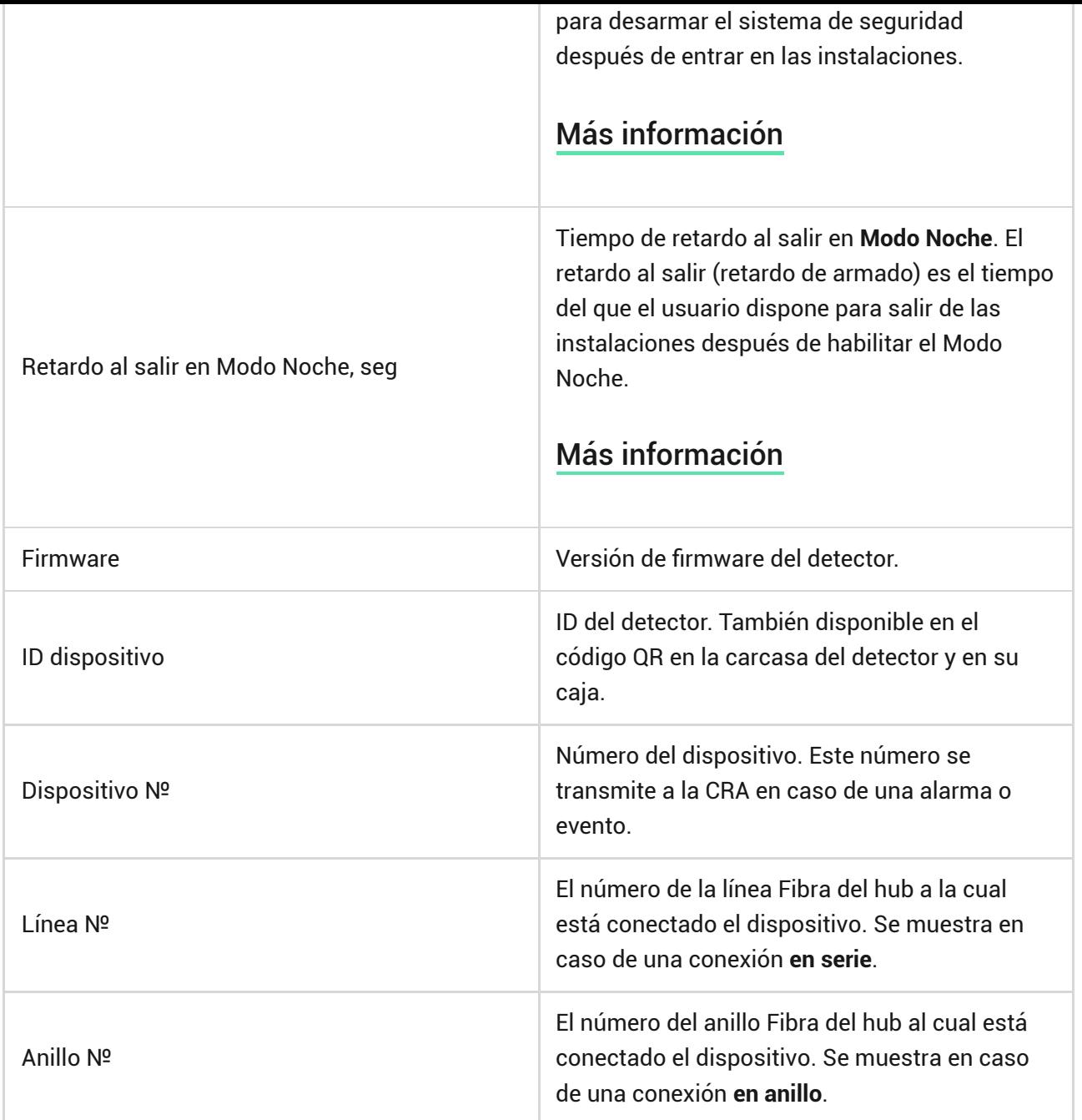

### <span id="page-24-0"></span>Configuración

Para cambiar la configuración del DoorProtect G3 Fibra, en las apps Ajax:

- **1.** Vaya a la pestaña **Dispositivos** .
- **2.** Seleccione el **DoorProtect G3 Fibra** de la lista.
- **3.** Vaya a la **Configuración** haciendo clic en el icono del engranaje  $\widetilde{\otimes}$ .
- **4.** Establezca los parámetros necesarios.
- **5.** Haga clic en **Atrás** para guardar la configuración nueva.

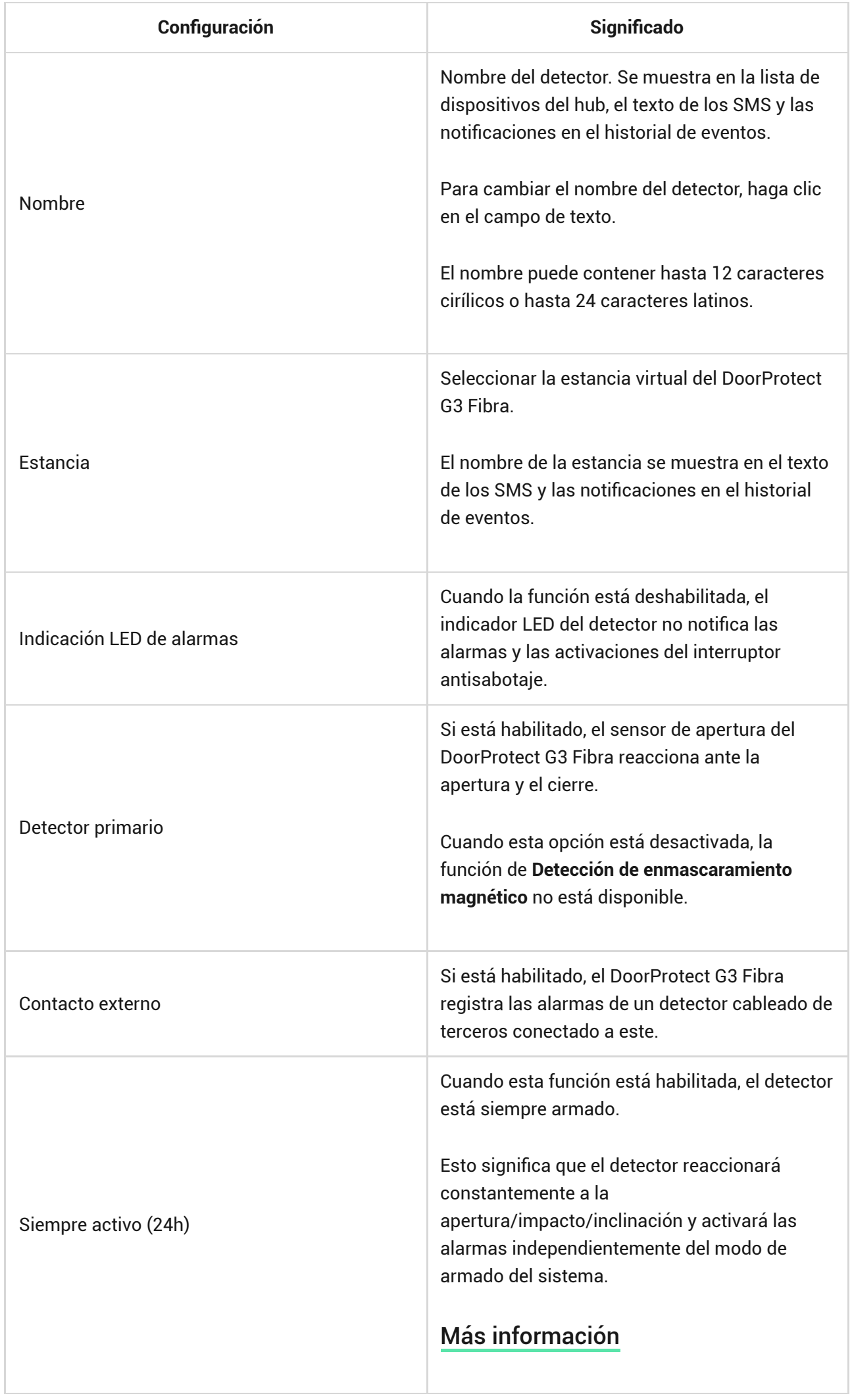

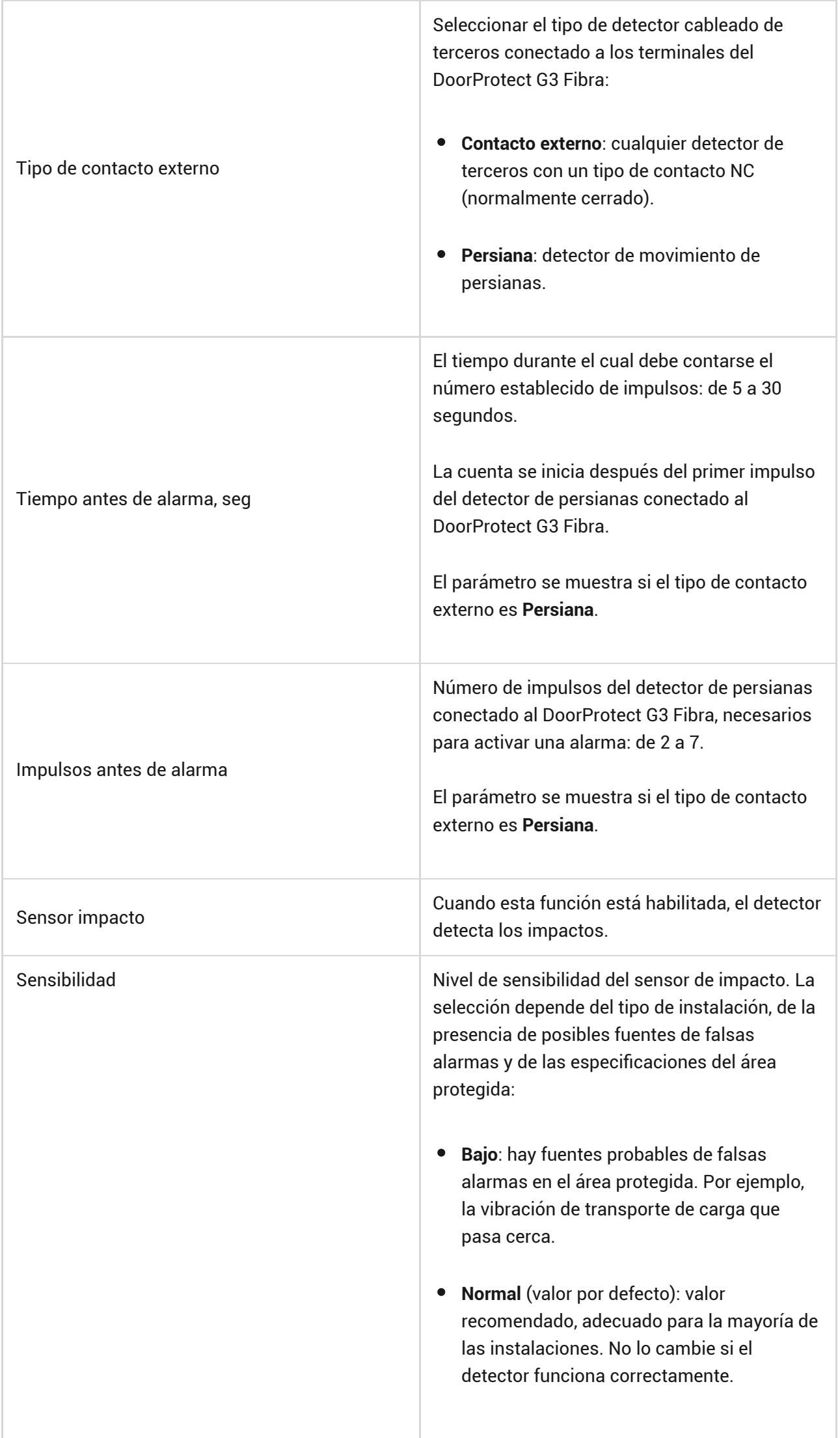

T

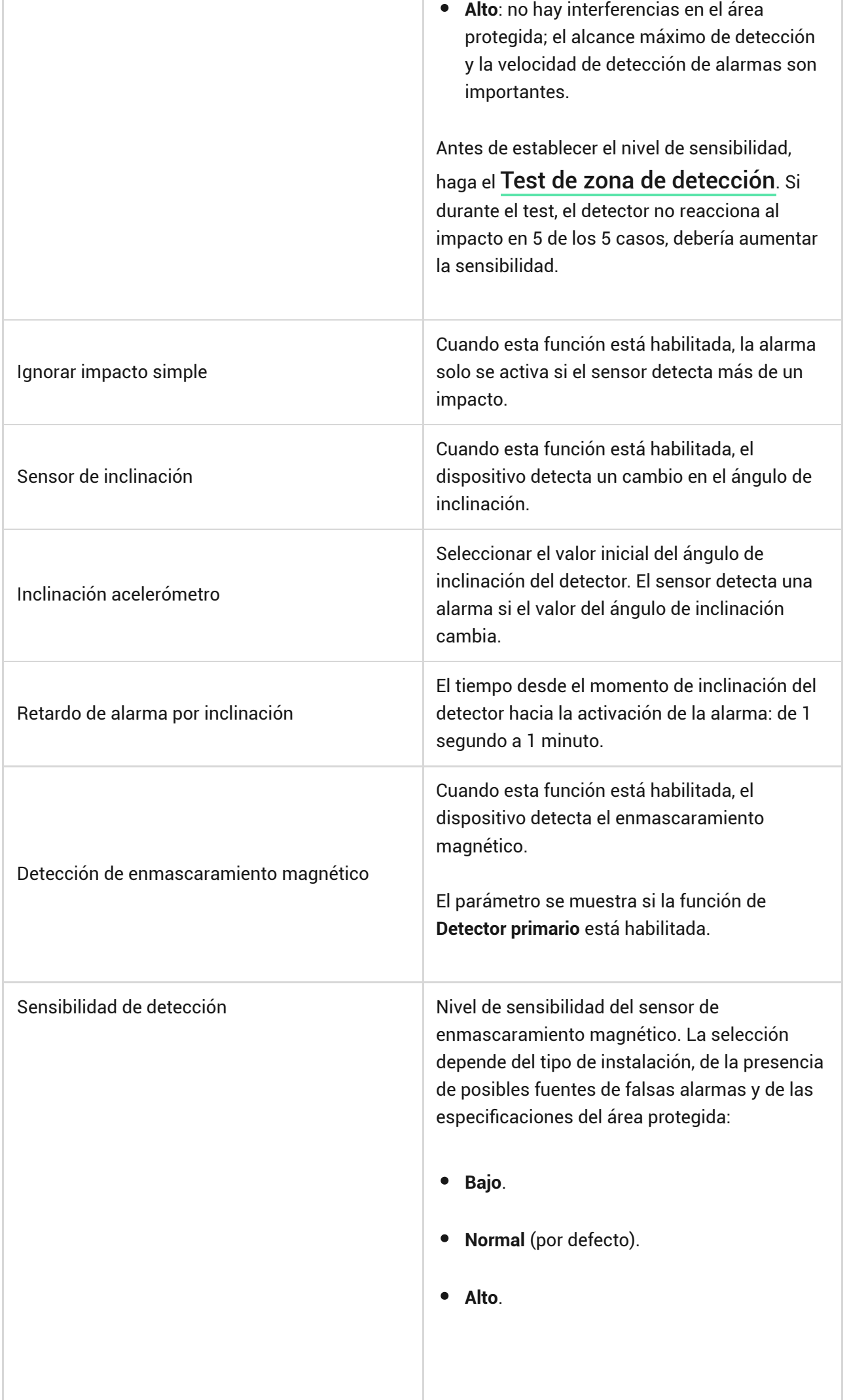

ı

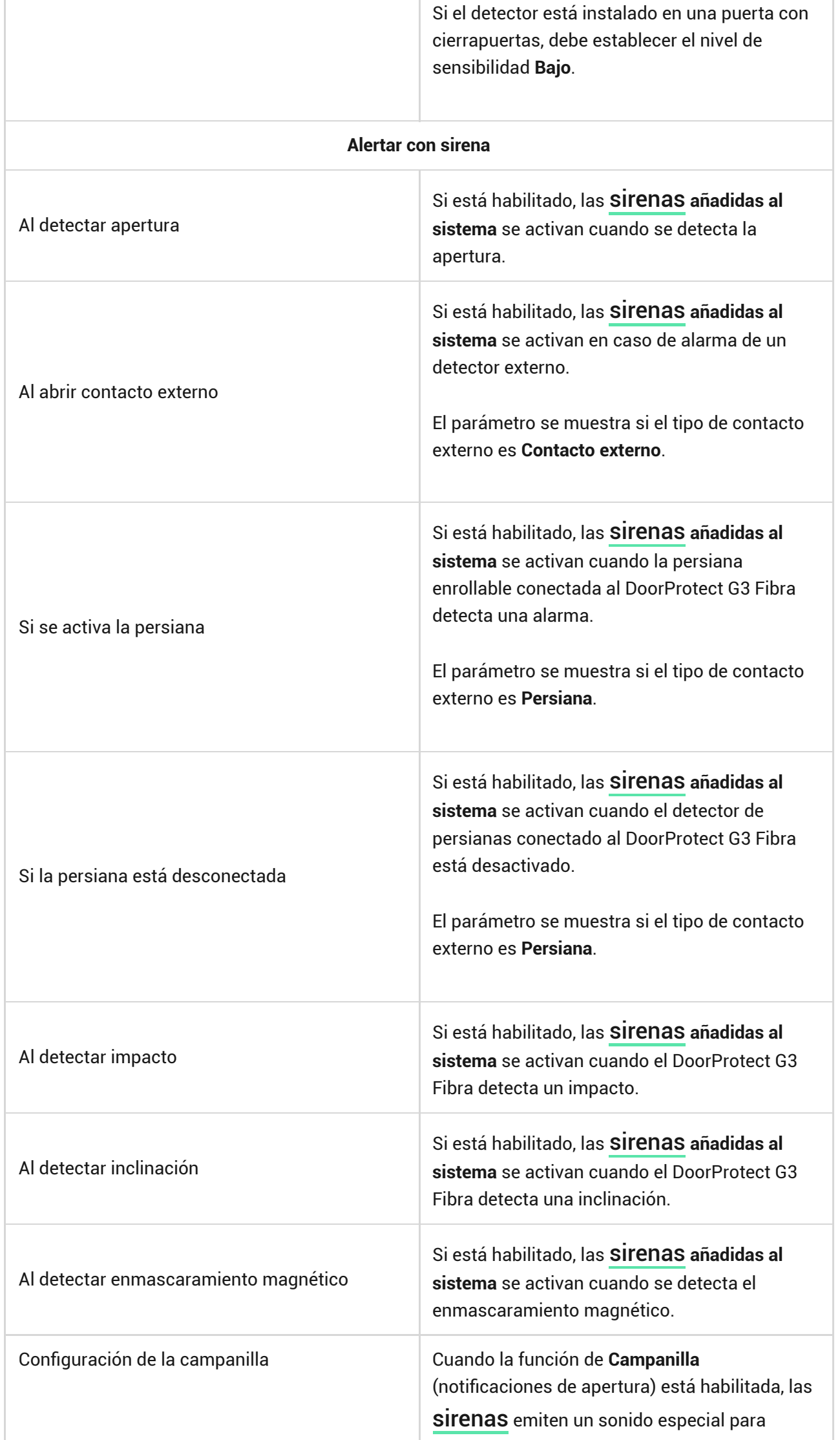

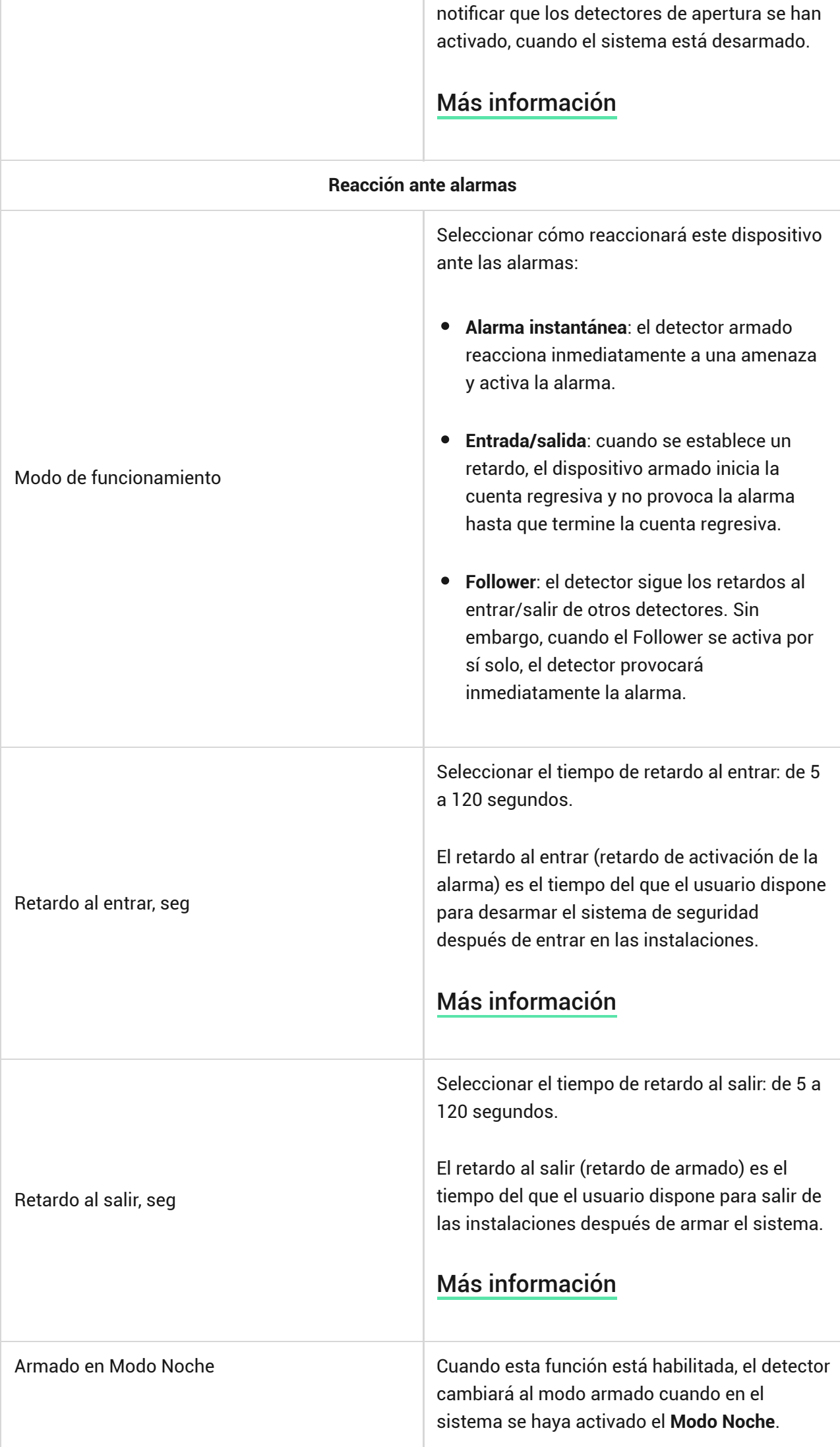

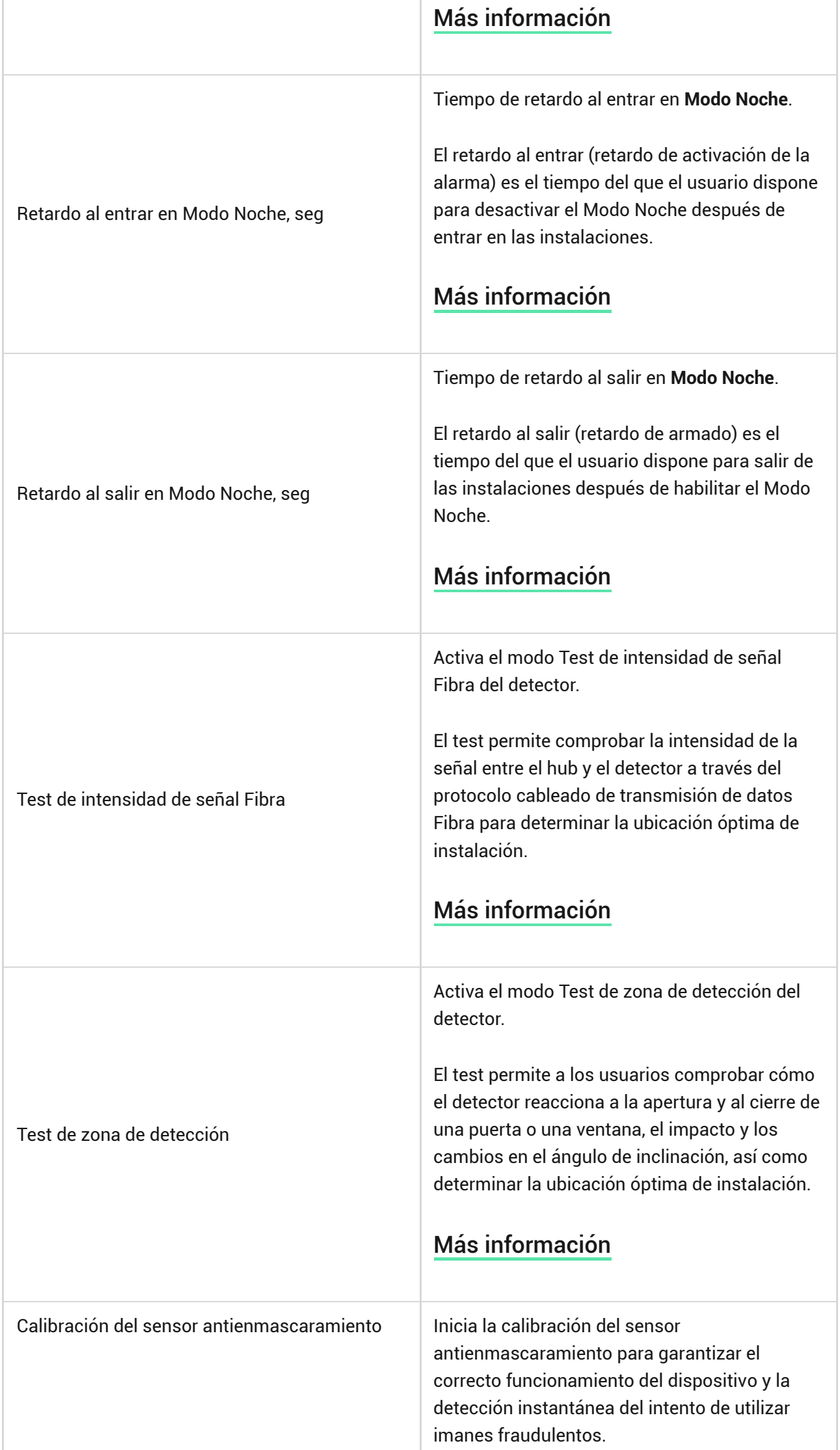

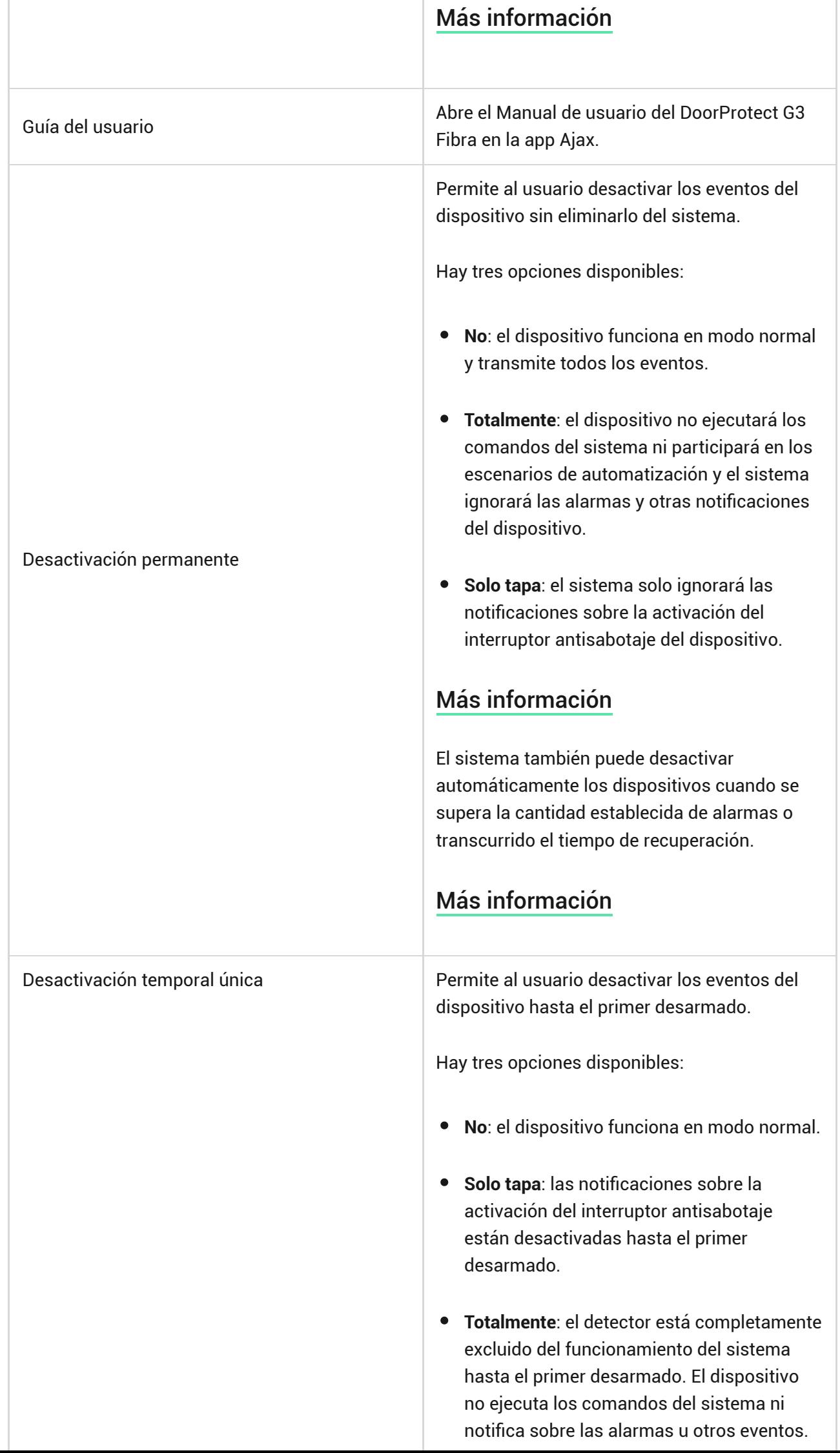

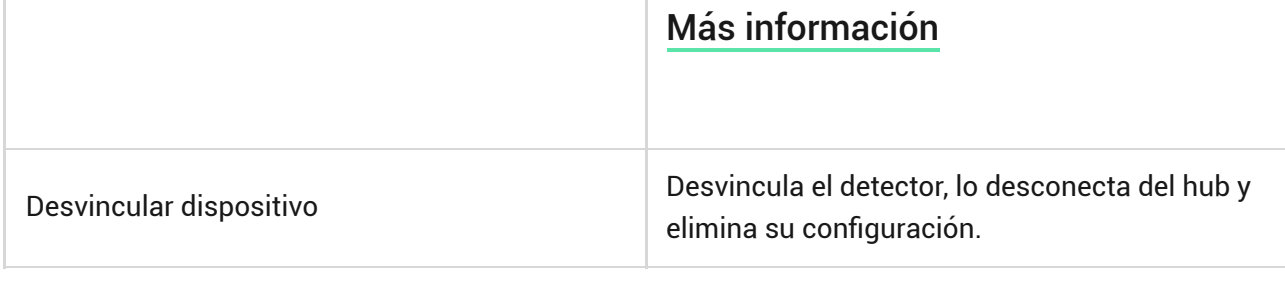

# Cómo configurar la función de Campanilla

La **Campanilla** es una señal acústica que notifica sobre la activación de los detectores de apertura cuando el sistema está desarmado. La función se utiliza, por ejemplo, en las tiendas para avisar a los empleados de que alguien ha entrado en las instalaciones.

La función de Campanilla se configura en dos etapas: configuración de sirenas y configuración de los detectores de apertura.

[Cómo configurar un detector](https://support.ajax.systems/es/what-is-opening-alerts/)

[Cómo configurar una sirena para la Campanilla](https://support.ajax.systems/es/what-is-opening-alerts/#block3)

# <span id="page-32-0"></span>Cómo iniciar la calibración del sensor de enmascaramiento magnético

La calibración del sensor antienmascaramiento es necesaria para el correcto funcionamiento del dispositivo y la detección instantánea del intento de utilizar imanes fraudulentos. El sensor debe calibrarse justo después de [añadir el](#page-15-1) [detector al sistema](#page-15-1) o si se ha cambiado el lugar de instalación.

Para iniciar la calibración del sensor antienmascaramiento, en la app Ajax:

- **1.** Vaya a la pestaña **Dispositivos** .
- **2.** Seleccione el DoorProtect G3 Fibra de la lista.
- **3.** Vaya a la calibración haciendo clic en  $\frac{1}{2}$  frente al estado Sensor de **enmascaramiento magnético requiere calibración**.

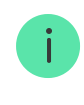

- **1.** Vaya a la pestaña **Dispositivos** .
- **2.** Seleccione el DoorProtect G3 Fibra de la lista.
- **3.** Vaya a la **Configuración** haciendo clic en el icono del engranaje  $\widetilde{\otimes}$ .
- **4.** Vaya al menú **Calibración del sensor antienmascaramiento**.
- **5.** Haga clic en **Iniciar**.
- **6.** Si la calibración se realiza correctamente, haga clic en **Cerrar** para volver a la configuración. Si la calibración del dispositivo falla, compruebe si está instalado correctamente y si el contacto del detector primario está cerrado. Haga clic en **Reiniciar**.

# Indicación

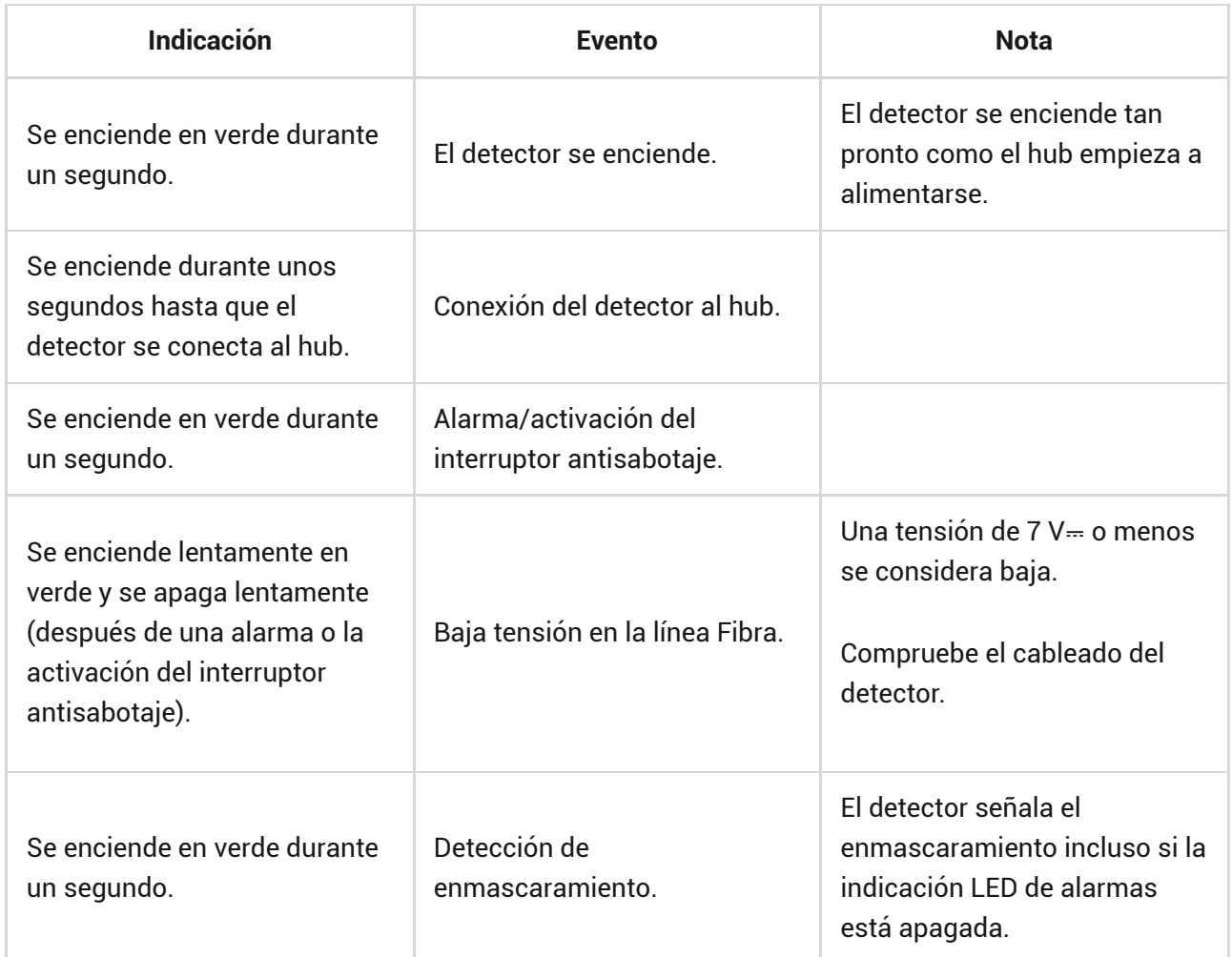

### Mantenimiento

Compruebe el rendimiento del detector con regularidad. Limpie la carcasa del dispositivo de polvo, telarañas y otro tipo de suciedad que pueda aparecer. Utilice una servilleta seca y suave que sea adecuada para el cuidado del equipamiento.

No utilice sustancias que contengan alcohol, acetona, gasolina u otros disolventes activos para limpiar el detector.

# Especificaciones técnicas

[Todas las especificaciones técnicas](https://ajax.systems/es/products/specs/doorprotect-g3-fibra/)

[Cumplimiento de normas](https://ajax.systems/es/standards/)

# Garantía

Los productos de Limited Liability Company «Ajax Systems Manufacturing» tienen una garantía de 2 años tras la compra.

Si el dispositivo no funciona correctamente, póngase en contacto con el soporte técnico de Ajax primero. En la mayoría de los casos, los problemas técnicos se pueden resolver de forma remota.

[Obligaciones de la garantía](https://ajax.systems/es/warranty)

[Contrato de usuario](https://ajax.systems/es/end-user-agreement)

**Póngase en contacto con el soporte técnico:**

[e-mail](mailto:support@ajax.systems)

[Telegram](https://t.me/AjaxSystemsSupport_Bot)

Suscríbase a nuestro boletín sobre una vida más segura. Sin correo basura

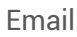

Suscríbase